## CONNECTING TO COURTROOM TECHNOLOGY

**1. Touch the display to turn on the system**

- **2. Press 'Presentation Mode'**
- **3. Select your desired input:**

- to use **'Podium Laptop'**, connect your device to the Green HDMI cable and if necessary the black DisplayPort Adapter.

- to use **'Prosecution Laptop'** or '**Defense Laptop'**, connect your device to the HDMI cable at either tables

- to use **'Podium PC'**, turn on the PC in the podium. The drawer in the podium has the keyboard and mouse.

- to use **'Crestron Airmedia'**, see the separate instructions for wireless connection

**4. Press 'Send to all Displays'** 

## **TROUBLESHOOTING TIPS**

**If you're having trouble hearing sound from the house PC, right click the volume and select playback devices. Make sure 'Speakers' is set to default.** 

**If the Jury Monitors are not working, make sure they are turned on. There is a button in the bottom right corner that will turn the montiors on and off - they should turn on and off with they system.** 

**To use the Document Camera, it needs to be powered on manually (power button top left corner).** 

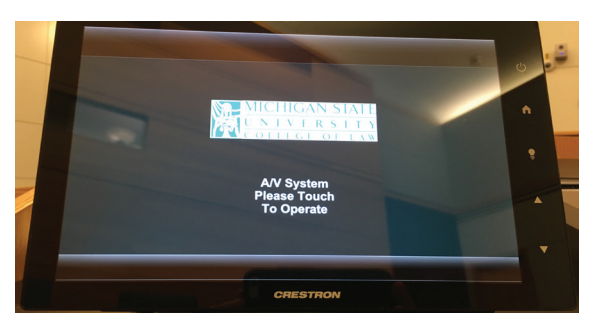

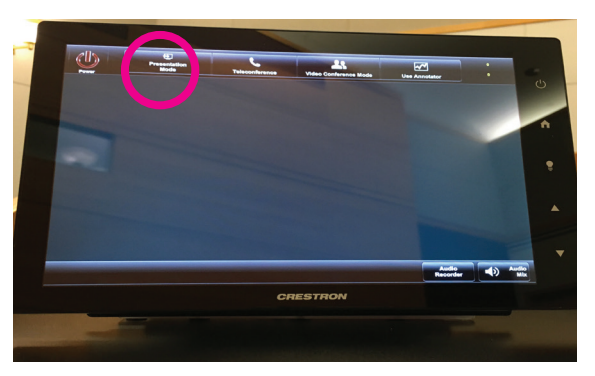

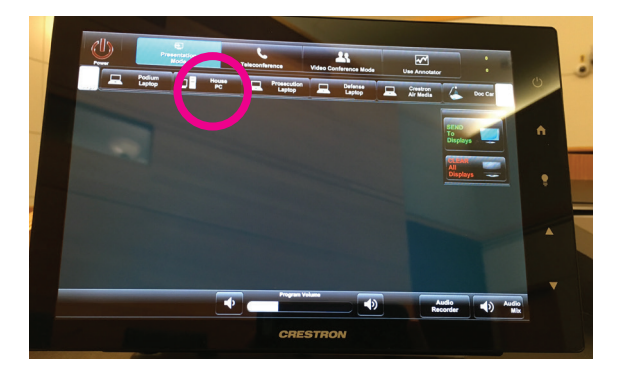

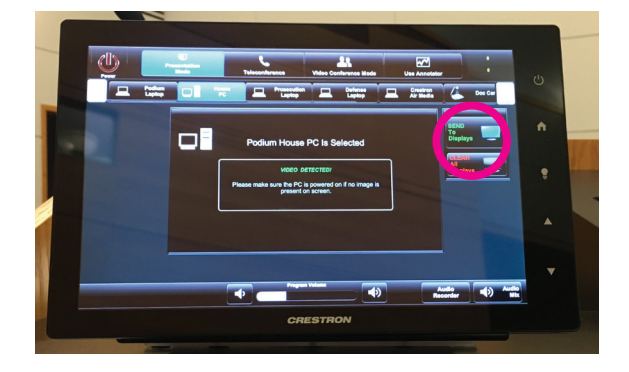